## USTH MM2.1 Soft. Eng. for Interactive Media

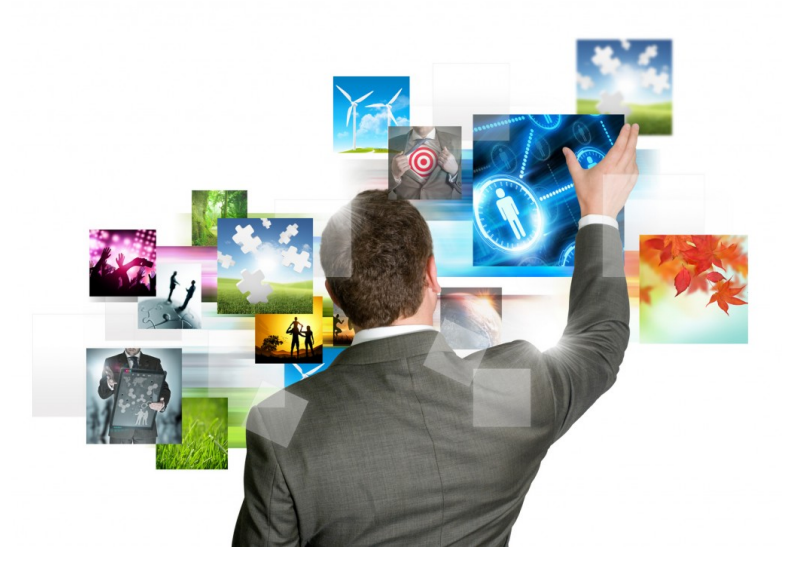

## Lecture  $\#I$  – Lab  $\#I$ Tools & HTML5

## Web-based Interactive Media

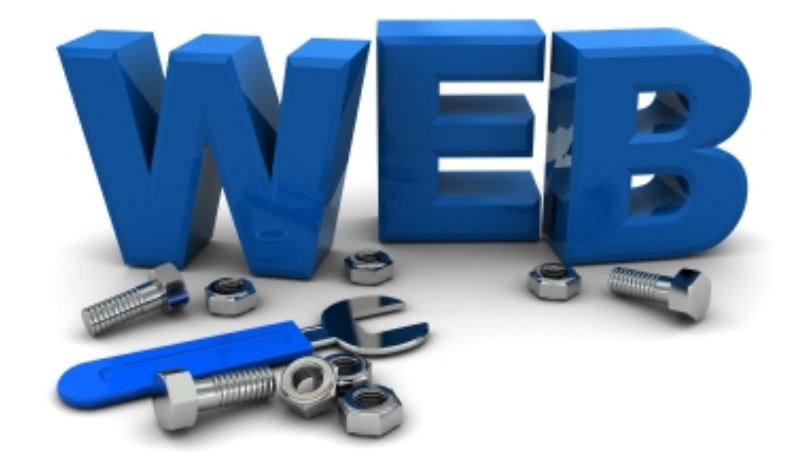

### Tools

## **Checklist**

- What you will need:
	- Browser(s)
		- Browser extensions for developers
	- Editor
- What you might need:
	- Rich IDE
	- Graphics software
	- MAMP / WAMP / LAMP stack
	- Dropbox account

## Browsers

- Firefox (free)
- Google Chrome (free)
- Opera (free)
- Safari (free)

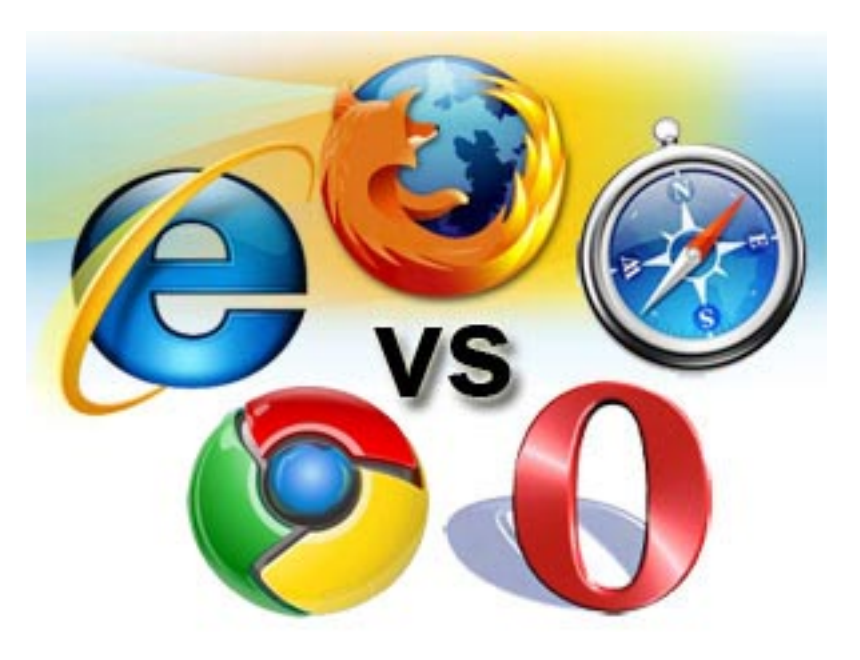

– What about IE?

## Browser extensions for developers

### • Firefox

- Firebug (also available for Chrome as Firebug Lite)
- Web Developer (also available for Chrome)
- Greasemonkey
- Chrome (built-in)

– View | Developer | Developer Tools

• IE

– IE Developer Toolbar

## Browser extensions for developers

- Safari (built-in)
	- Enable Develop menu (Preferences | Advanced)
	- Develop menu:
		- Web Inspector
		- Error Console
		- (Snippet Editor)
		- (Extension Builder)

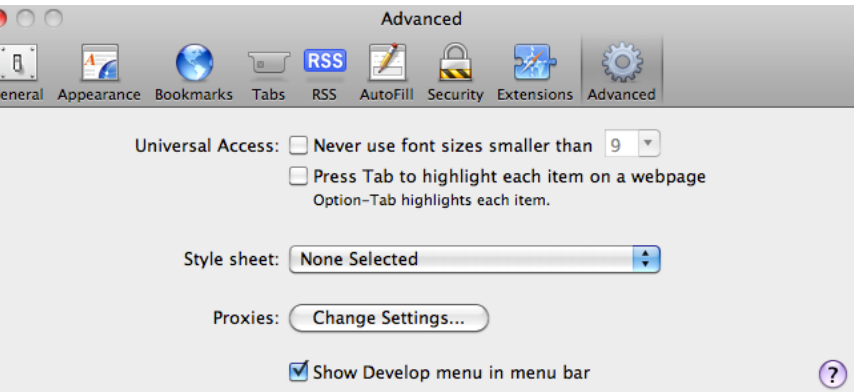

## **Editors**

- Choose one (or more) from this list:
	- Notepad++ (Win) (free)
	- TextWrangler (Mac) (free)
	- BBEdit (Mac)
	- Komodo (Mac)

## Rich IDEs

- **Aptana Studio** (free)
- Eclipse (with Aptana Plugin) (free)
- coderun (free)

## Graphics software

- From IrfanView …
- … to …
- … Photoshop
	- With a million options in between

## Dropbox account

• Use this link ( and we both get free space  $\circledcirc$  ):

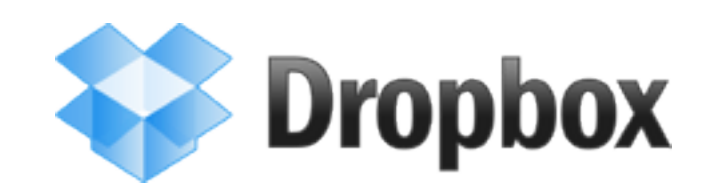

## HTML5 basics

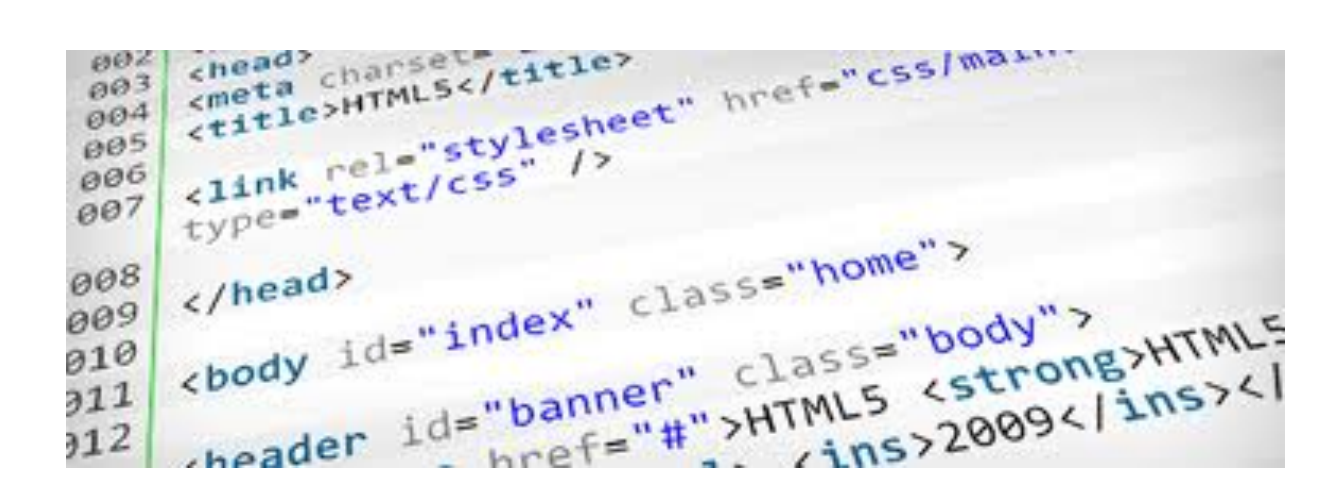

### Anatomy of a HTML5 web page

## Web pages

- Plain text
- (Broken) HTML
- (Strict) (X)HTML
- HTML5
- HTML5 + CSS

Static

- HTML5 + CSS + JavaScript
- HTML5 + CSS + JavaScript + jQuery

Rich **Media** 

## Hands-on

- Let's create our first HTML5 page!
	- Choose your favorite editor (even Notepad or vi should do  $\circledcirc$ )
	- Start from an empty page
	- Add *DOCTYPE*
	- Add *html*, *head*, and *body* tags
	- Add *meta* and *title* (under *head*)
	- Add a *p* (under *body*)
	- Save
	- Display in browser
	- View source

## Before HTML5…

- HTML (frozen at 4.01)
- XHTML (XML version of HTML)
	- Transitional
	- Strict
- Early work on XHTML 2.0
- Opera: Web Forms 2.0
- WHATWG (Web Hypertext Application Technology Working Group)
- 2009: W3C shifts from XHTML 2.0 to HTML5

## Good design before HTML5

- Excessive use of <div>s
- No semantic meaning associated with tags
- JavaScript selectors
- CSS for style and presentation issues

## Philosophies behind HTML5

### **Design principles**

- Compatibility
	- If HTML5 features are not supported, the behavior must degrade gracefully
	- The name of the game is evolution not revolution
- Utility
	- Priority of Constituencies.
	- And as priorities go, "the user is king."
	- Users >> authors >> implementers (browsers) >> specifiers (W3C/WHATWG) >> theoretical purity

## Philosophies behind HTML5

- Design principles (cont'd)
	- Interoperability
		- The HTML5 mantra?
			- "Simple is better. Simplify wherever possible."
	- Universal Access
		- 3 concepts:
			- Accessibility: support for users with disabilities [Web Accessibility Initiative (WAI) Accessible Rich Internet Applications (ARIA)]
			- Media Independence: HTML5 functionality should work across all different devices and platforms if at all possible.
			- Support for all world languages.

# HTML5 highlights

- More descriptive markups
- Multimedia with less reliance on plug-ins
- Better web-based apps without third-party technologies
- Cross-document messaging
- Web Sockets (persistent connection to server)
- Client-side storage
- Better interfaces
- Improved accessibility

# Styling HTML5 with CSS

- CSS stands for Cascading Style Sheets
- Styles define how to display HTML elements
- Styles were added to HTML 4.0 to solve a problem
- External Style Sheets can save a lot of work
- External Style Sheets are stored in CSS files
- CSS enforce separation between presentation and content
- Let's take a walk in the garden...

## HTML5: new features

- The next few slides will provide a summary of new features in HTML5.
- They are primarily targeted at those who have been exposed to earlier versions of  $(X)$ HTML.

## New DOCTYPE and character set

### • Before:

**<!DOCTYPE HTML PUBLIC "-//W3C//DTD HTML 4.01 Transitional//EN**" **"http:// www.w3.org/TR/html4/loose.dtd">** 

• After:

**<!DOCTYPE html>** 

• Before:

**<meta http-equiv="Content-Type" content="text/html; charset=utf-8">** 

• After:

**<meta charset="utf-8">** 

## New sectioning elements

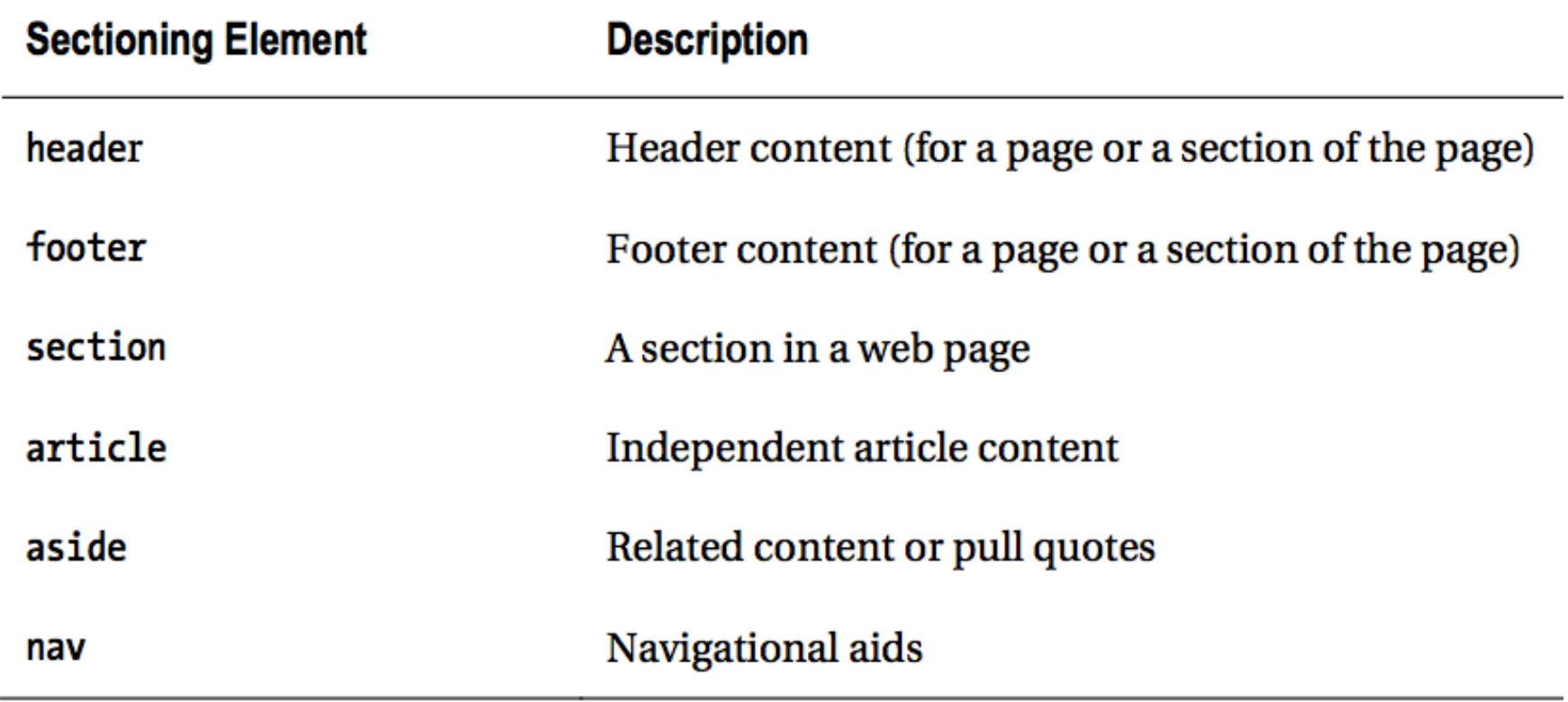

## New sectioning elements

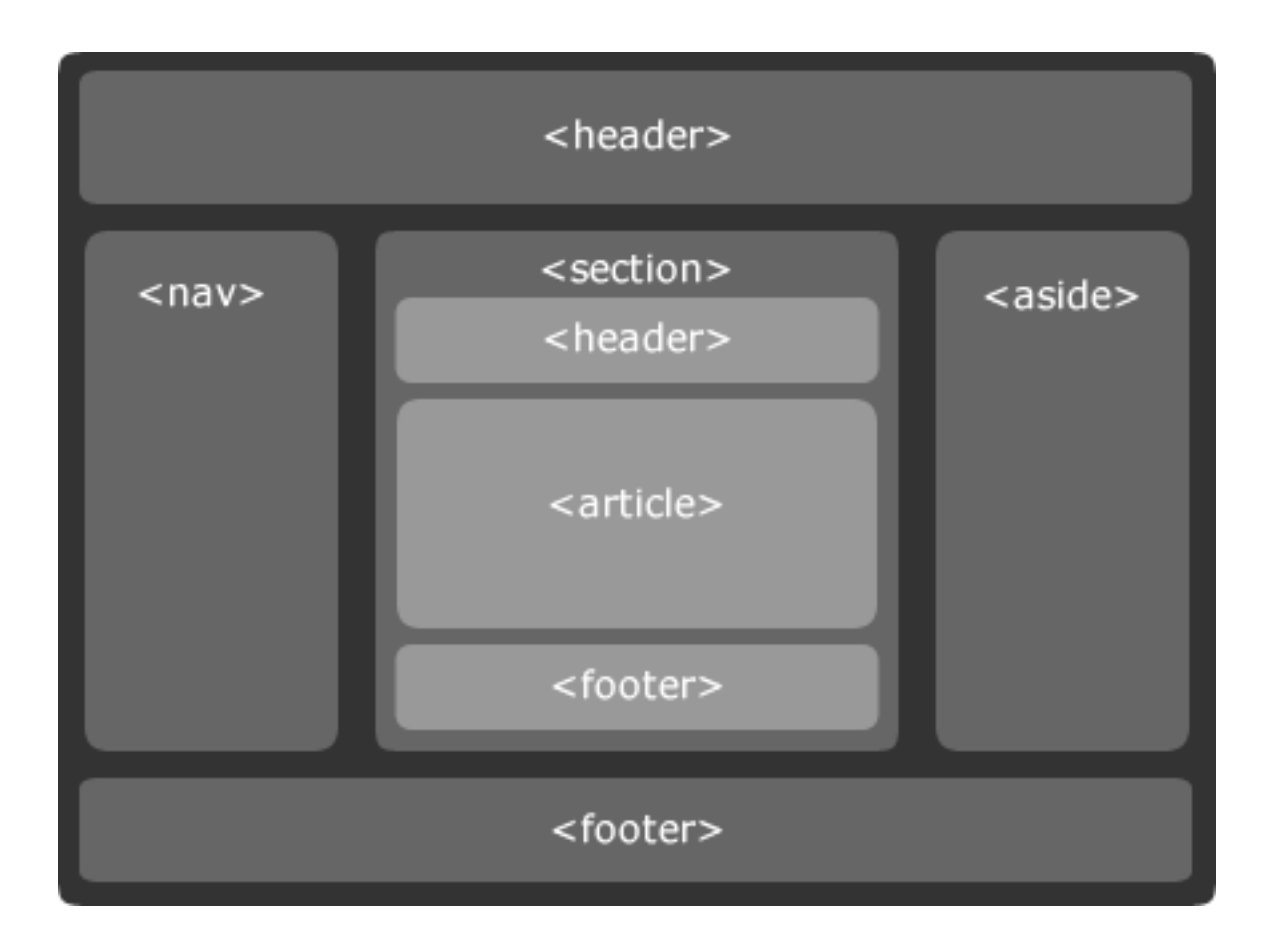

## Hands-on

• Let's get rid of "Divitis"...

### – Compare:

• Example3\_2.html (many <div>s)

#### with

• Example3\_3.html (HTML5 sectioning elements)

## Example from book 1

- Starts on page 16
- html5newtags/ index.html
- Live version

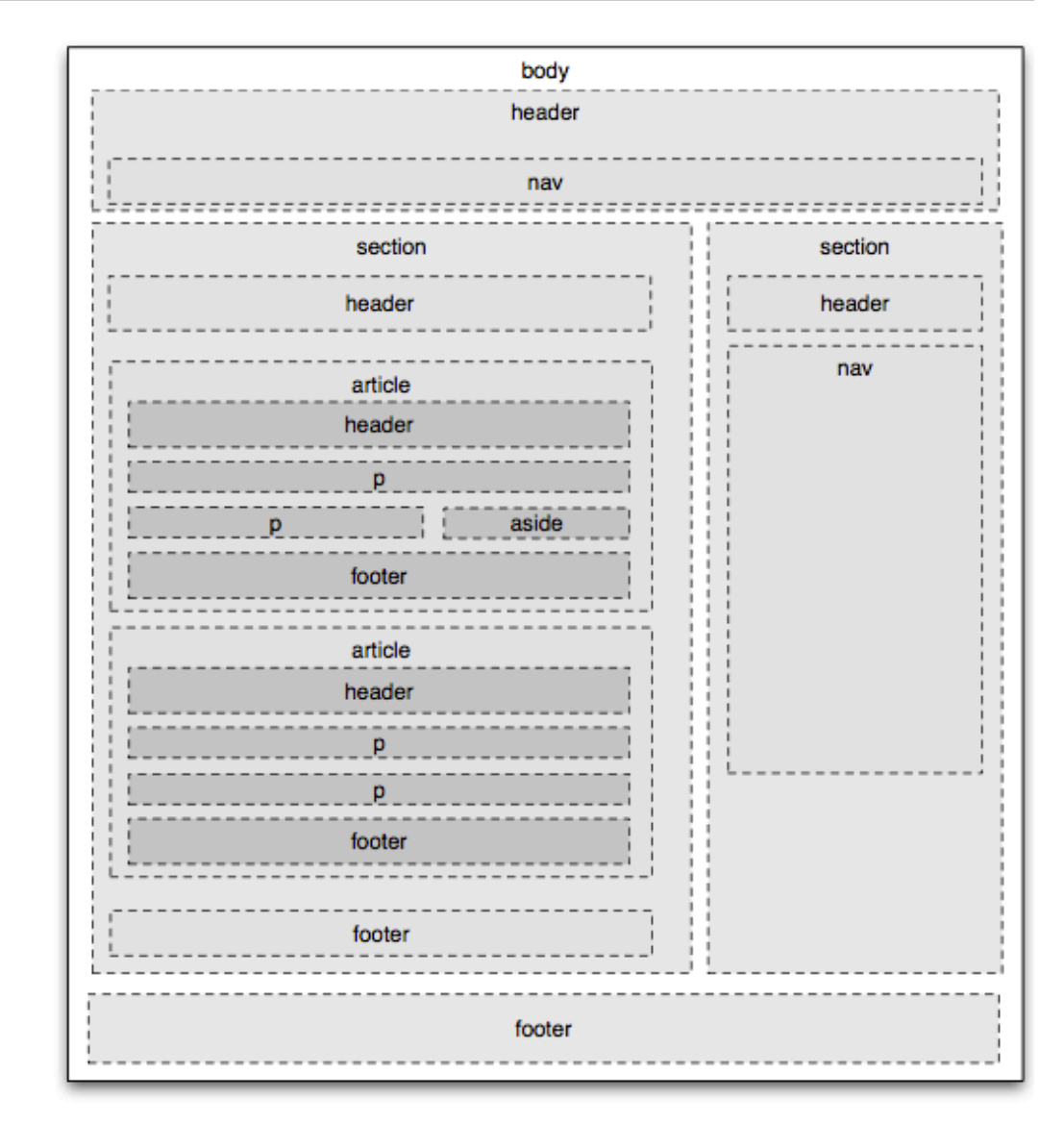

## Another example (not from textbook)

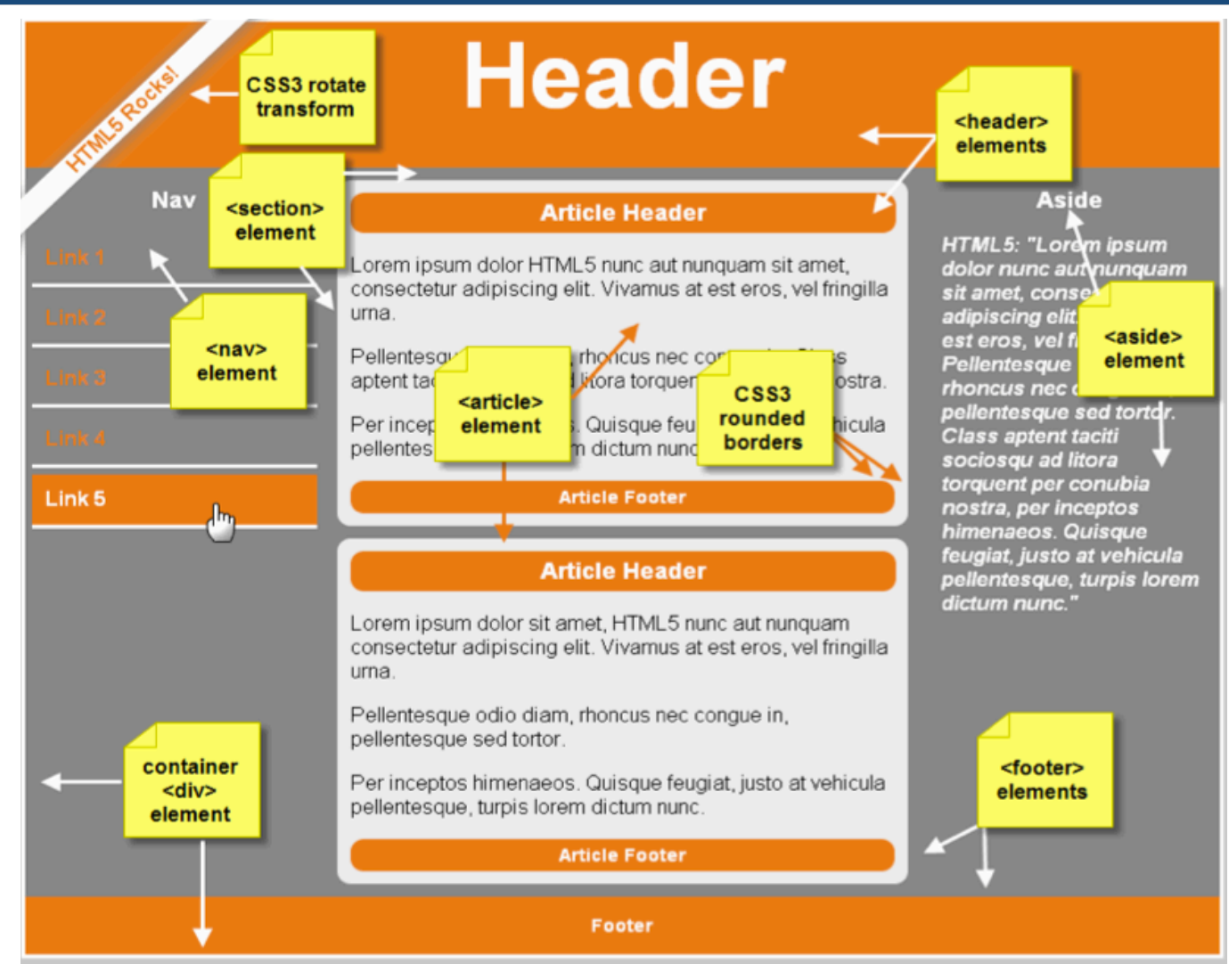

#### Code: Example3\_4.html + html5.css

## HTML5 content types

• HTML5 introduces many new markup elements, which it groups into seven different content types.

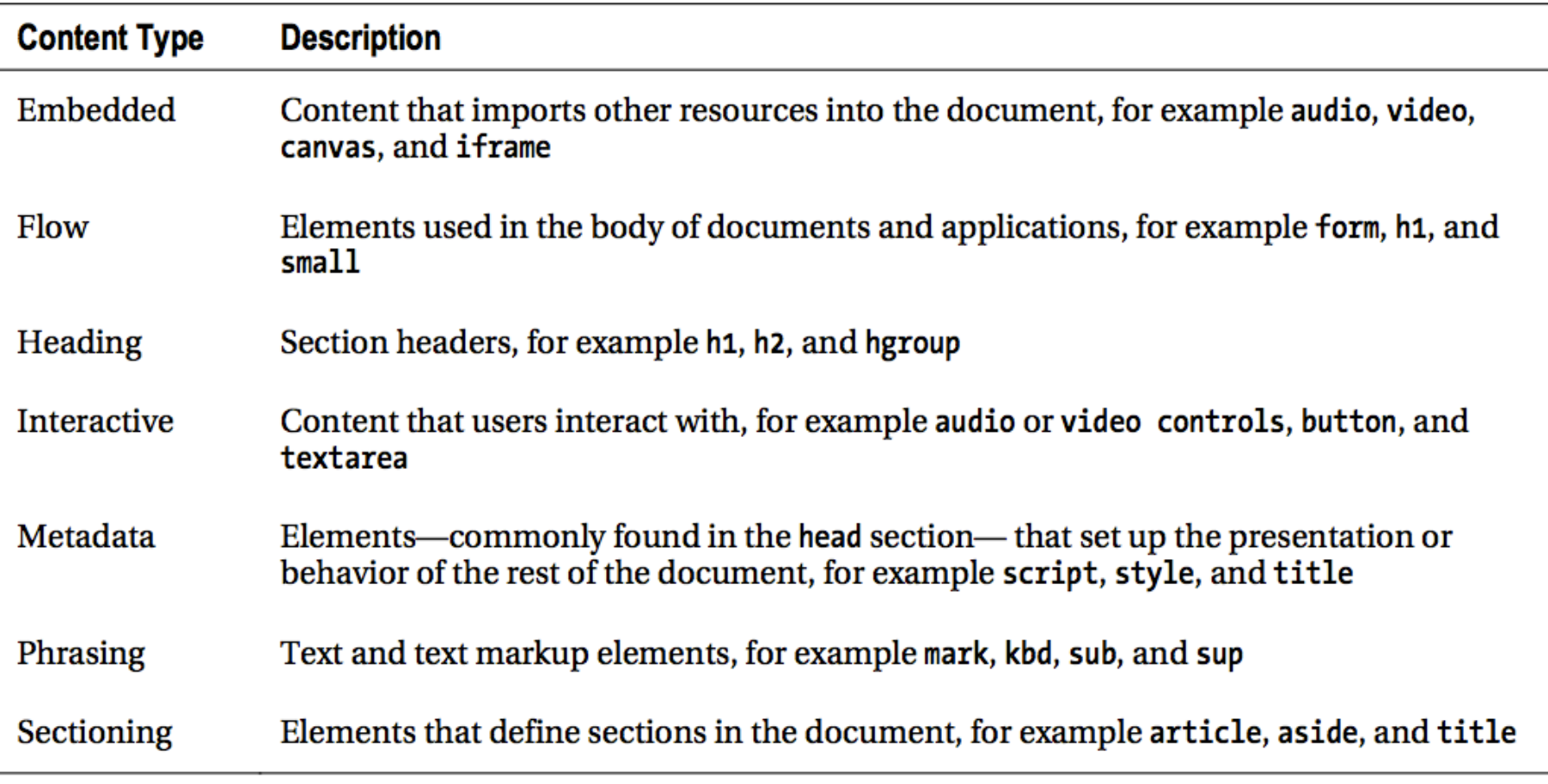

## Deprecated tags

- basefont
- big
- center
- font
- s
- strike
- tt
- u

## Deprecated tags

- Replacements
	- *acronym* gets replaced by *abbr*
	- *applet* gets replaced by *object*
	- *dir* gets replaced by *ul*

## Frames

- Support for frames has been removed. – Good riddance!
- That means these elements are gone:
	- frame
	- frameset
	- noframes

## Deprecated attributes

- Many attributes that are no longer valid.
	- These include presentational attributes such as:
		- *align*
		- *link*, *vlink*, *alink*, and text attributes on the *body* tag
		- *bgcolor*
		- *height* and *width*
		- scrolling on the *iframe* element
		- *valign*
		- *hspace* and *vspace*
		- *cellpadding*, *cellspacing*, and *border* on table

## HTML, CSS, and JavaScript

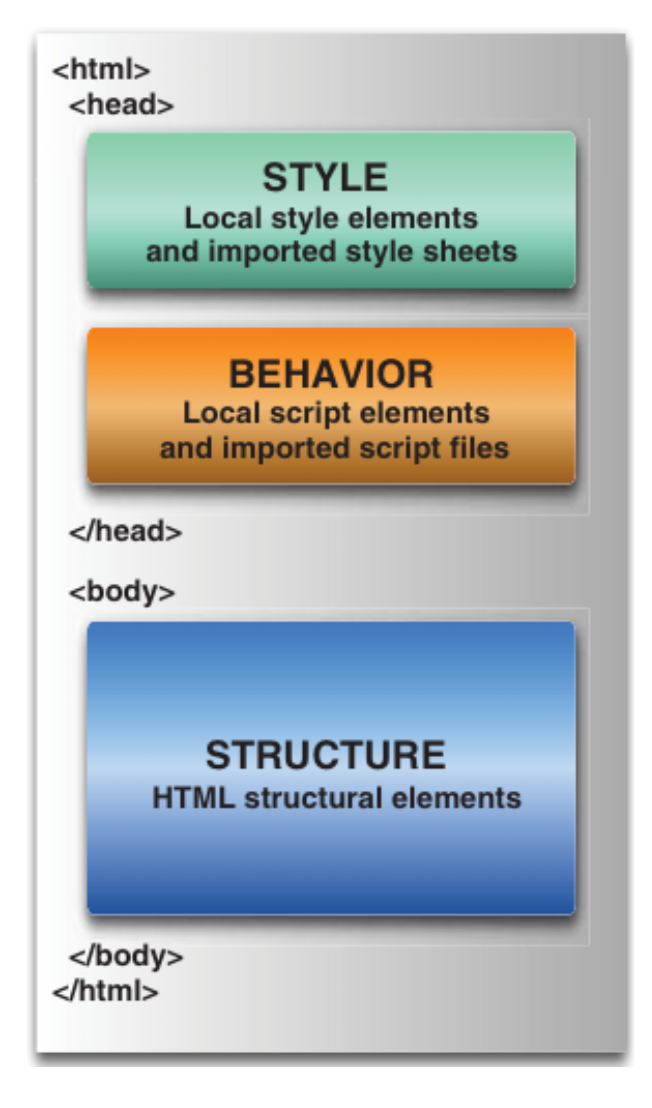

## Any question at this point

?

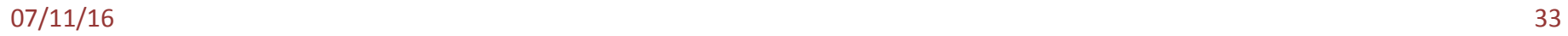

## And now do it yourself